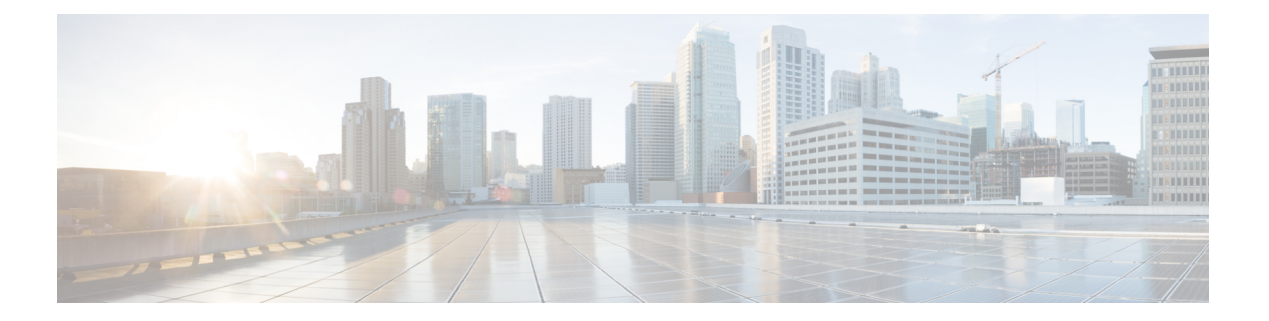

# **MSDP** の設定

この章では、Cisco NX-OS スイッチに Multicast Source Discovery Protocol(MSDP)を構成する 方法について説明します。

この章は、次の項で構成されています。

- MSDP についての情報 (1 ページ)
- MSDP の前提条件 (4 ページ)
- MSDP のデフォルト設定 (4 ページ)
- MSDP の設定 (5ページ)
- MSDP の設定の確認 (15 ページ)
- 統計の表示 (16 ページ)
- MSDP の設定例 (17 ページ)
- その他の参考資料 (18 ページ)
- 関連資料 (19 ページ)
- 標準 (19 ページ)

# **MSDP** についての情報

MSDPを使用すると、複数のボーダゲートウェイプロトコル (BGP)対応 Protocol Independent Multicast (PIM) スパースモードドメイン間で、マルチキャスト送信元情報を交換できます。 PIM に関する詳細は、「 PIM [の設定](cisco-nexus-3548-switch-nx-os-multicast-routing-configuration-guide--release-103x-_chapter4.pdf#nameddest=unique_60) 」を参照してください。BGP に関する詳細は、「*Cisco Nexus 3548* スイッチ *NX-OS* ユニキャスト ルーティング構成ガイド」を参照してください。

受信者が要求するグループが別のドメイン内の送信元から送信されたグループと一致した場 合、ランデブー ポイント (RP) は送信元方向に PIM Join メッセージを送信して、最短パス ツ リーを構築します。指定ルータ (DR) は、送信元ドメイン内の送信元ツリーにパケットを転 送します。これらのパケットは、必要に応じて送信元ドメイン内のRPを経由し、送信元ツリー の各ブランチを通って他のドメインへと送信されます。受信者を含むドメインでは、対象のド メインの RP が送信元ツリー上に配置されている場合があります。ピアリング関係は転送制御 プロトコル(TCP)接続を介して構築されます。

図1に、4つの PIM ドメインを示します。接続された各 RP(ルータ)は、独自にマルチキャ スト送信元のセットを保持しているため、RP は MSDP ピアと呼ばれます。送信元ホスト 1 は

グループ 224.1.1.1 にマルチキャスト データを送信します。MSDP プロセスでは、RP 6 上で PIM Register メッセージを介して送信元に関する情報を学習すると、ドメイン内の送信元に関 する情報が、Source-Active(SA)メッセージの一部として MSDP ピアに送信されます。SA メッセージを受信した RP 3 および RP 5 は、MSDP ピアに SA メッセージを転送します。RP 5 は、ホスト 2 から 224.1.1.1 のマルチキャスト データに対する要求を受信すると、192.1.1.1 の ホスト 1 方向に PIM Join メッセージを送信して、送信元への最短パス ツリーを構築します。

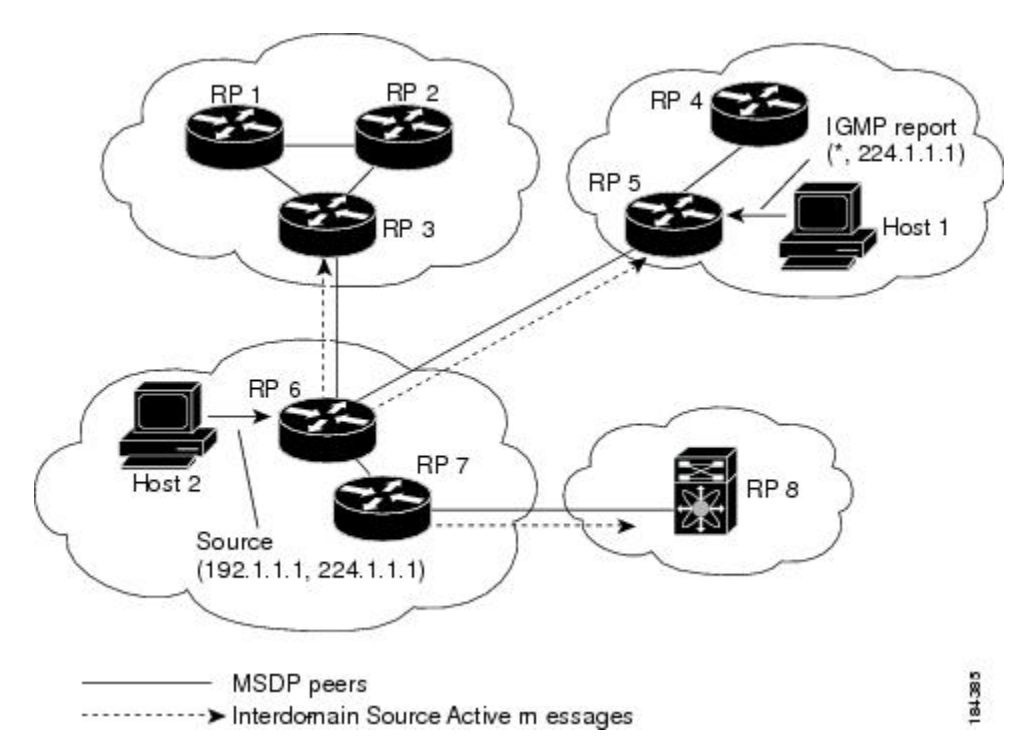

図 **<sup>1</sup> :** 異なる **PIM** ドメインに属する **RP** 間の **MSDP** ピアリング

各 RP 間で MSDP ピアリング設定を行うには、フル メッシュを作成します。一般的な MSDP フル メッシュは、RP 1、RP 2、RP 3 のように自律システム内に作成され、自律システム間に は作成されません。ループ抑制および MSDP ピア Reverse Path Forwarding (RPF) により、SA メッセージのループを防止するには、BGP を使用します。メッシュ グループの詳細について は、「MSDP メッシュ グループ」セクションを参照してください。

(注)

PIM ドメイン内で Anycast RP(ロード バランシングおよびフェールオーバーを実行する ための RP のセット)を使用する場合、MSDP を設定する必要はありません。詳細につい ては、「PIM Anycast-RP [セットの構成」](cisco-nexus-3548-switch-nx-os-multicast-routing-configuration-guide--release-103x-_chapter4.pdf#nameddest=unique_31)セクションを参照してください。

MSDP の詳細については、RFC [3618](http://www.rfc-editor.org/rfc/rfc3618.txt) を参照してください。

### **SA** メッセージおよびキャッシング

MSDPピアによるSource-Active(SA)メッセージの交換を通じて、MSDPソフトウェアは、ア クティブな送信元に関する情報を伝播させます。SA メッセージには、次の情報が格納されて います。

- データ送信元の送信元アドレス
- データ送信元で使用されるグループ アドレス
- RP の IP アドレスまたは設定済みの送信元 ID

PIM Register メッセージによって新しい送信元がアドバタイズされると、MSDP プロセスはそ のメッセージを再カプセル化して SA メッセージに格納し、即座にすべての MSDP ピアに転送 します。

SA キャッシュには、SA メッセージを介して学習したすべての送信元情報が保持されます。 キャッシングを使用すると、既知のグループの情報がすべてキャッシュに格納されるため、新 たな受信者を迅速にグループに加入させることができます。キャッシュに格納する送信元エン トリ数を制限するには、SA制限ピアパラメータを設定します。特定のグループプレフィック スに対してキャッシュに格納する送信元エントリ数を制限するには、グループ制限グローバル パラメータを設定します。

MSDP ソフトウェアは 60 秒おきに、または SA インターバルのグローバル パラメータの設定 に従って、SA キャッシュ内の各グループに SA メッセージを送信します。対象の送信元およ びグループに関する SA メッセージが、SA インターバルから 3 秒以内に受信されなかった場 合、SA キャッシュ内のエントリは削除されます。

### **MSDP** ピア **RPF** 転送

MSDP ピアは、発信元 RP から離れた場所で SA メッセージを受信し、そのメッセージの転送 を行います。このアクションは、ピア RPF フラッディングと呼ばれます。このルータは BGP ルーティング テーブルを調べ、SA メッセージの発信元 RP 方向にあるネクスト ホップ ピアを 特定します。このピアを Reverse Path Forwarding (RPF) ピアと呼びます。

MSDPピアは、非RPFピアから送信元RPへ向かう同じSAメッセージを受信すると、そのメッ セージをドロップします。それ以外の場合、すべての MSDP ピアにメッセージが転送されま す。

### **MSDP** メッシュ グループ

MSDP メッシュ グループを使用すると、ピア RPF フラッディングで生成される SA メッセー ジ数を抑えることができます。図 6-1 で、RPs 1、2 および 3 は RP 6 から SA メッセージを受信 します。メッシュ内のすべてのルータ間にピアリング関係を設定してから、これらのルータの メッシュグループを作成すると、あるピアから発信されるSAメッセージが他のすべてのピア に送信されます。メッシュ内のピアが受信した SA メッセージは転送されません。RP3 が発信 する SA メッセージは、RP1 および RP2 に転送されますが、これらの RP は受信したメッセー ジをメッシュ内のその他の RP には転送しません。

ルータは複数のメッシュ グループに参加できます。デフォルトでは、メッシュ グループは設 定されていません。

### 仮想化のサポート

複数の仮想ルーティングおよびフォワーディング(VRF)インスタンスを定義することができ ます。MSDP 設定を選択された VRF に適用します。

**show** コマンドに VRF 引数を指定して実行すると、表示される情報のコンテキストを確認でき ます。VRF 引数を指定しない場合は、デフォルト VRF が使用されます。

VRF の構成に関する詳細は、『*Cisco Nexus 3548* スイッチ *NX-OS* ユニキャスト ルーティング構 成ガイド』を参照してください。

## **MSDP** の前提条件

MSDP の前提条件は、次のとおりです。

- スイッチにログインしている。
- •現在の仮想ルーティングおよびフォワーディング (VRF) モードが正しい (グローバルコ マンドの場合)。この章の例で示すデフォルトのコンフィギュレーション モードは、デ フォルト VRF に適用されます。
- MSDP を設定するネットワークに PIM が設定済みである。
- MSDP を設定する PIM ドメインに BGP が設定済みである。

# **MSDP** のデフォルト設定

テーブル 1 では、MSDP パラメータのデフォルト設定をリスト化しています。

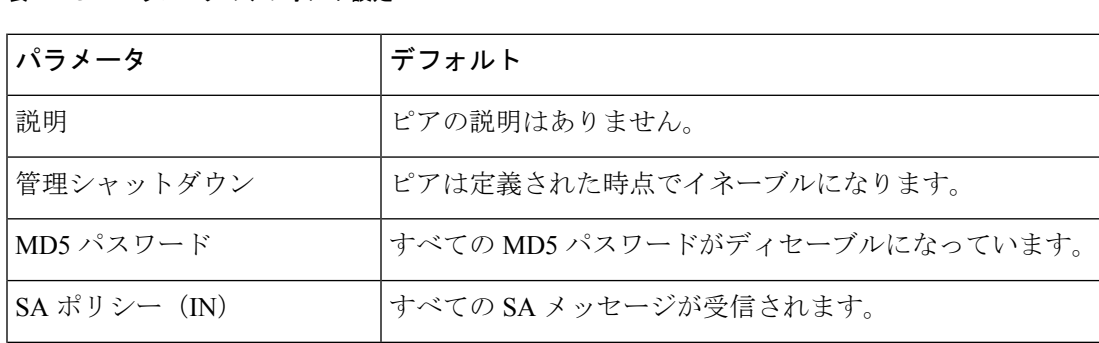

表 **<sup>1</sup> : MSDP** パラメータのデフォルト設定

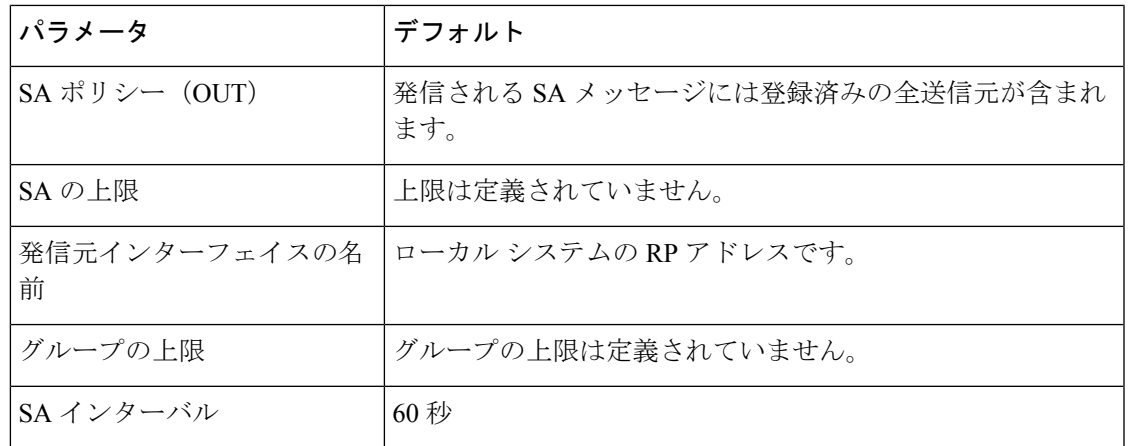

# **MSDP** の設定

MSDP ピアリングを有効にするには、各 PIM ドメイン内で MSDP ピアを設定します。

MSDP ピアリングの設定手順は次のとおりです。

ステップ 1 MSDP ピアとして動作させるルータを選択します。

ステップ2MSDP機能を有効にします。「MSDP[機能の有効化](https://www.cisco.com/c/en/us/td/docs/switches/datacenter/nexus3548/sw/multicast/602_A1_1/multicast_cli/msdp.html#63891)」セクションを参照してくださ い。

ステップ3ステップ1で選択した各ルータで、MSDPピアを構成します。「MSDP[ピアの構](https://www.cisco.com/c/en/us/td/docs/switches/datacenter/nexus3548/sw/multicast/602_A1_1/multicast_cli/msdp.html#79143) [成](https://www.cisco.com/c/en/us/td/docs/switches/datacenter/nexus3548/sw/multicast/602_A1_1/multicast_cli/msdp.html#79143)」セクションを参照してください。

ステップ4 各 [MSDP](https://www.cisco.com/c/en/us/td/docs/switches/datacenter/nexus3548/sw/multicast/602_A1_1/multicast_cli/msdp.html#85351) ピアでオプションの MSDP ピア パラメータを構成します。「MSDP ピア [パラメータの構成](https://www.cisco.com/c/en/us/td/docs/switches/datacenter/nexus3548/sw/multicast/602_A1_1/multicast_cli/msdp.html#85351)」セクションを参照してください。

ステップ5 各 MSDP ピアのオプション [グロー](https://www.cisco.com/c/en/us/td/docs/switches/datacenter/nexus3548/sw/multicast/602_A1_1/multicast_cli/msdp.html#12542)バル パラメータを構成します。「MSDP グロー バル [パラメータの構成」](https://www.cisco.com/c/en/us/td/docs/switches/datacenter/nexus3548/sw/multicast/602_A1_1/multicast_cli/msdp.html#12542)セクションを参照してください。

ステップ 6 各 MSDP ピアでオプションのメッシュ グループを構成します。「MSDP [メッシュ](https://www.cisco.com/c/en/us/td/docs/switches/datacenter/nexus3548/sw/multicast/602_A1_1/multicast_cli/msdp.html#80944) [グループの構成](https://www.cisco.com/c/en/us/td/docs/switches/datacenter/nexus3548/sw/multicast/602_A1_1/multicast_cli/msdp.html#80944)」セクションを参照してください。

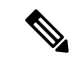

MSDP をイネーブルにする前に入力された MSDP コマンドは、キャッシュに格納され、 MSDP がイネーブルになると実行されます。**ip msdp peer** または **ip msdp originator-id** コ マンドを使用して、MSDP を有効にします。 (注)

ここでは次の項目について説明します。

- MSDP [機能の有効化](https://www.cisco.com/c/en/us/td/docs/switches/datacenter/nexus3548/sw/multicast/602_A1_1/multicast_cli/msdp.html#63891)
- MSDP [ピアの設定](https://www.cisco.com/c/en/us/td/docs/switches/datacenter/nexus3548/sw/multicast/602_A1_1/multicast_cli/msdp.html#79143)
- MSDP ピア [パラメータの設定](https://www.cisco.com/c/en/us/td/docs/switches/datacenter/nexus3548/sw/multicast/602_A1_1/multicast_cli/msdp.html#85351)
- MSDP グローバル [パラメータの設定](https://www.cisco.com/c/en/us/td/docs/switches/datacenter/nexus3548/sw/multicast/602_A1_1/multicast_cli/msdp.html#12542)
- リモート [マルチキャスト](https://www.cisco.com/c/en/us/td/docs/switches/datacenter/nexus3548/sw/multicast/602_A1_1/multicast_cli/msdp.html#67499) ソース サポート
- MSDP メッシュ [グループの設定](https://www.cisco.com/c/en/us/td/docs/switches/datacenter/nexus3548/sw/multicast/602_A1_1/multicast_cli/msdp.html#80944)
- MSDP [プロセスの再起動](https://www.cisco.com/c/en/us/td/docs/switches/datacenter/nexus3548/sw/multicast/602_A1_1/multicast_cli/msdp.html#83532)

(注)

Cisco IOS の CLI に慣れている場合、この機能に対応する Cisco NX-OS コマンドは通常使 用する Cisco IOS コマンドと異なる場合があるので注意してください。

### **MSDP** 機能の有効化

手順の概要

- **1. configure terminal**
- **2. feature msdp**
- **3.** (任意) **show running-configuration** | **grep** *feature*
- **4.** (任意) **copy running-config startup-config**

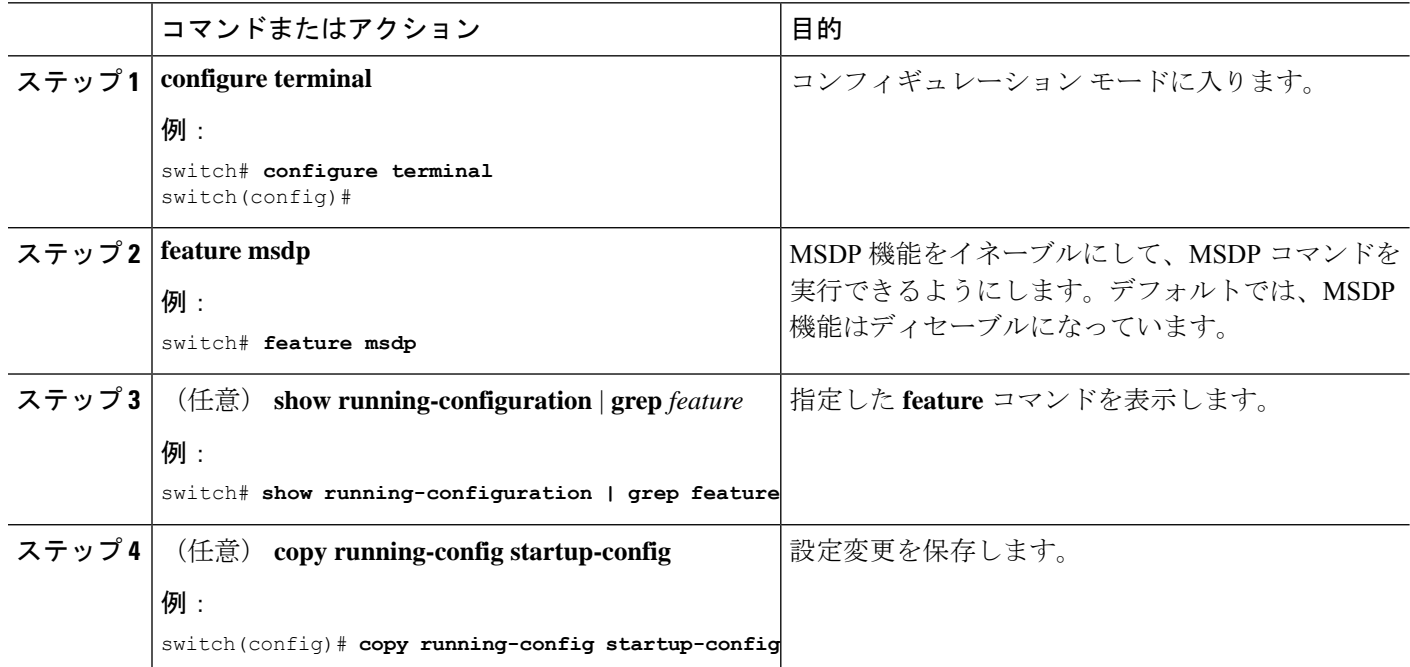

### **MSDP** ピアの設定

現在の PIM ドメインまたは別の PIM ドメイン内にある各 MSDP ピアとピアリング関係を構築 するには、MSDPピアを設定します。最初のMSDPピアリング関係を設定すると、ルータ上で MSDP がイネーブルになります。

### 始める前に

LAN Base Services ライセンスがインストールされていること、および PIM と MSDP がイネー ブル化されていることを確認します。

MSDP ピアを設定するルータのドメイン内で、BGP および PIM が設定されていることを確認 します。

### 手順の概要

### **1. configure terminal**

- **2. ip msdp peer** *peer-ip-address* **connect-source** *interface* [**remote-as** *as-number*]
- **3.** (任意) **show ip msdp summary** [**vrf** *vrf-name* | **all**]
- **4.** (任意) **copy running-config startup-config**

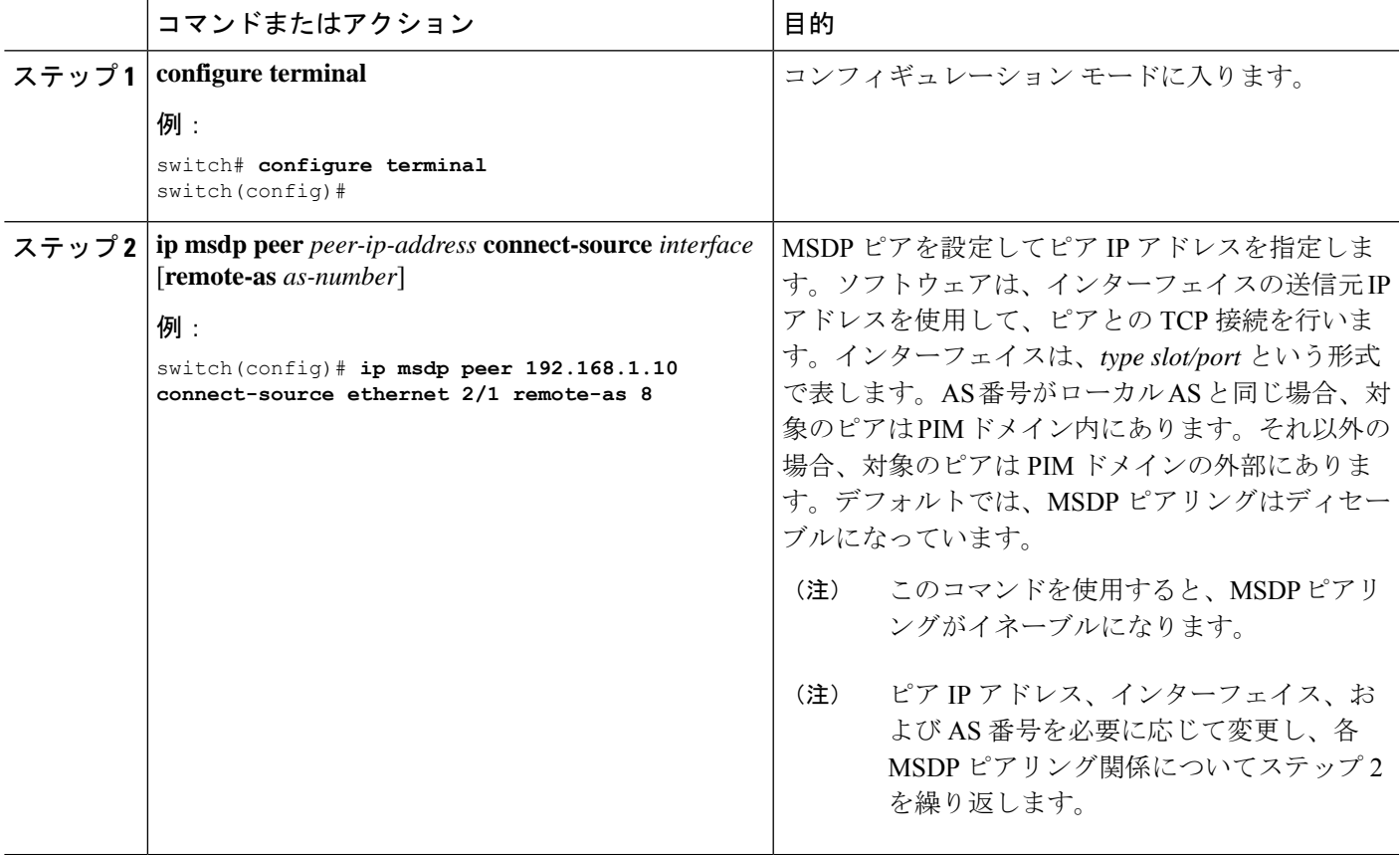

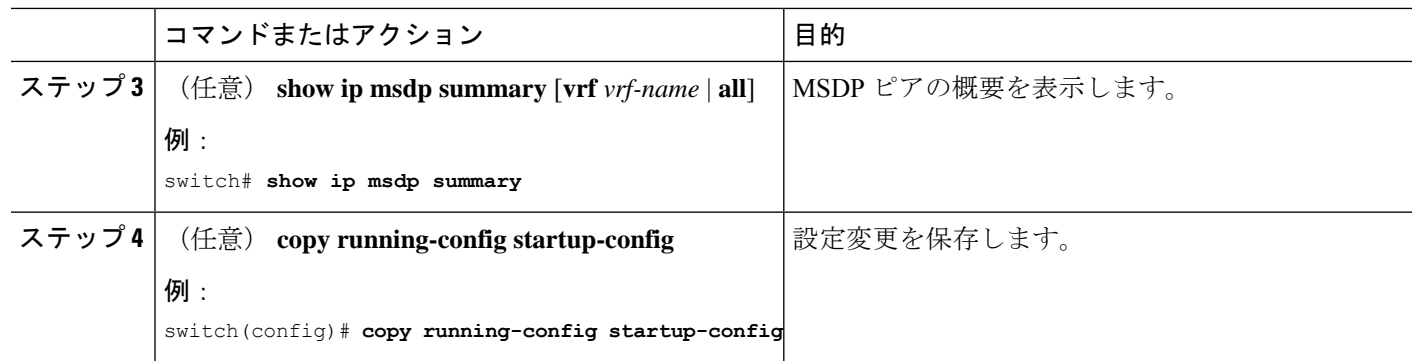

# **MSDP** ピア パラメータの設定

テーブル2に示されているオプションのMSDPピアパラメータが構成可能です。これらのパラ メータは、各ピアの IP アドレスを使用して、グローバル コンフィギュレーション モードで設 定します。

#### 表 **2 : MSDP** ピア パラメータ

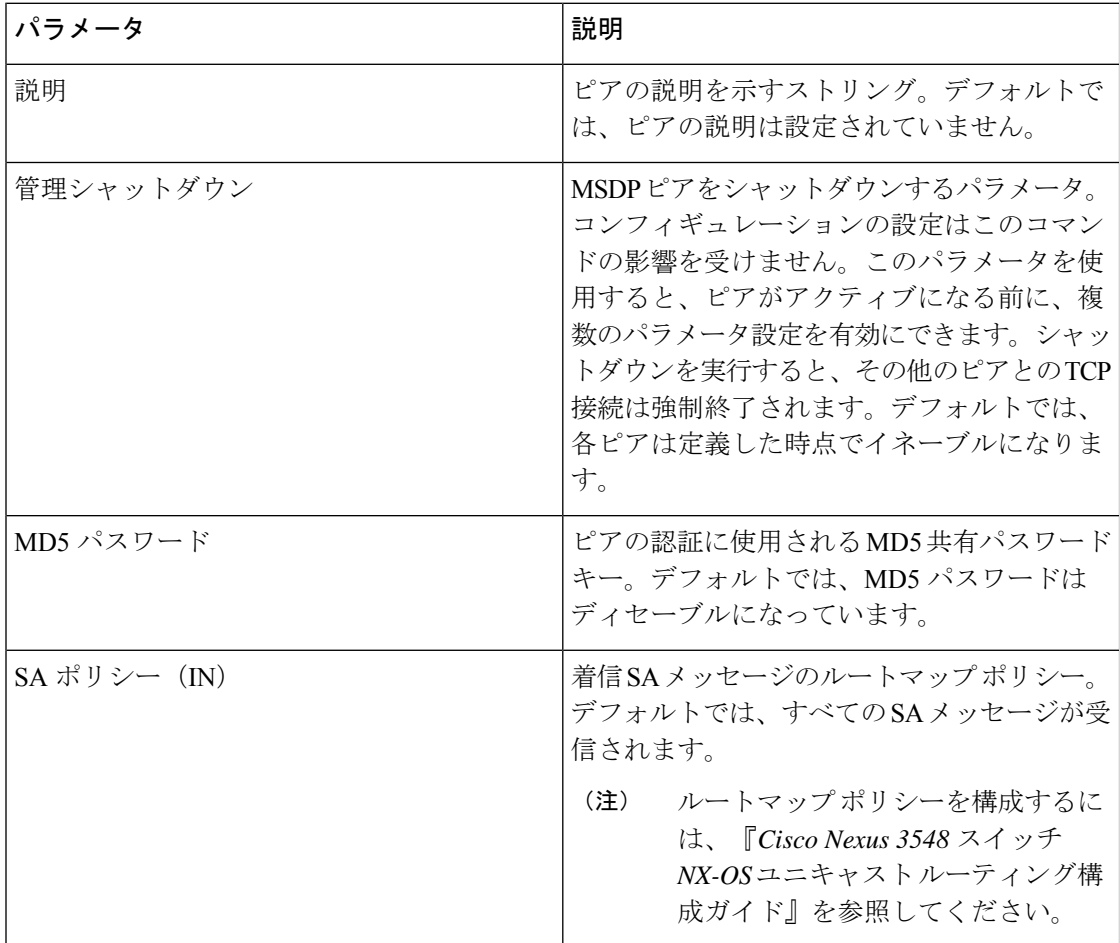

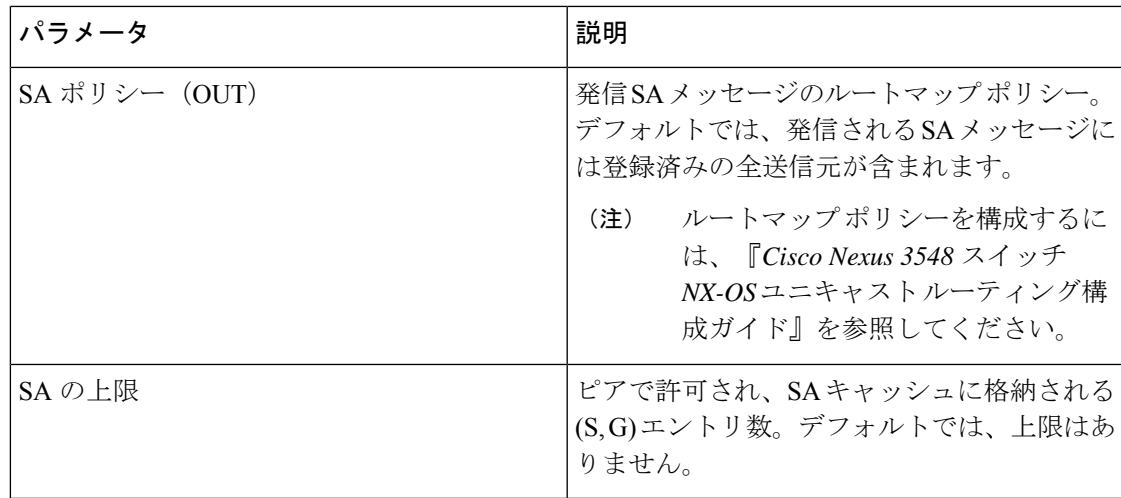

マルチキャスト ルート マップの構成に関する詳細は、「RP [情報配信を制御するためのルート](cisco-nexus-3548-switch-nx-os-multicast-routing-configuration-guide--release-103x-_chapter4.pdf#nameddest=unique_48) [マップの構成](cisco-nexus-3548-switch-nx-os-multicast-routing-configuration-guide--release-103x-_chapter4.pdf#nameddest=unique_48)」セクションを参照してください。

 $\label{eq:1}$ 

メッシュ グループの構成に関する詳細は、「MSDP メッシュ グループの設定 (13 ペー ジ)」セクションを参照してください。

#### 始める前に

LAN Base Services ライセンスがインストールされていること、および PIM と MSDP がイネー ブル化されていることを確認します。

### 手順の概要

- **1. configure terminal**
- **2. ip msdp description** *peer-ip-address description*
- **3. ip msdp shutdown** *peer-ip-address*
- **4. ip msdp password** *peer-ip-address password*
- **5. ip msdp sa-policy** *peer-ip-address policy-name* **in**
- **6. ip msdp sa-policy** *peer-ip-address policy-name* **out**
- **7. ip msdp sa-limit** *peer-ip-address limit*
- **8.** (任意) **show ip msdp peer** [*peer-address*] [**vrf** [*vrf-name* | *known-vrf-name* | **all**]
- **9.** (任意) **copy running-config startup-config**

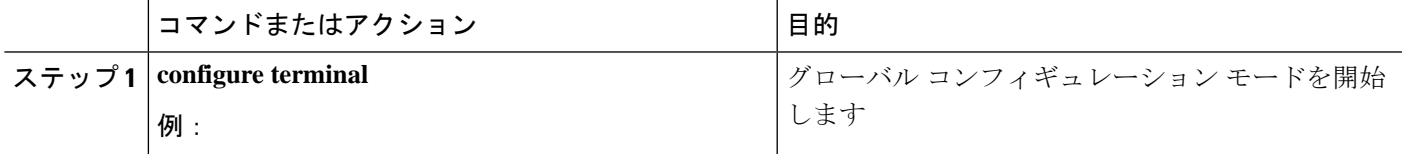

<sup>(</sup>注)

I

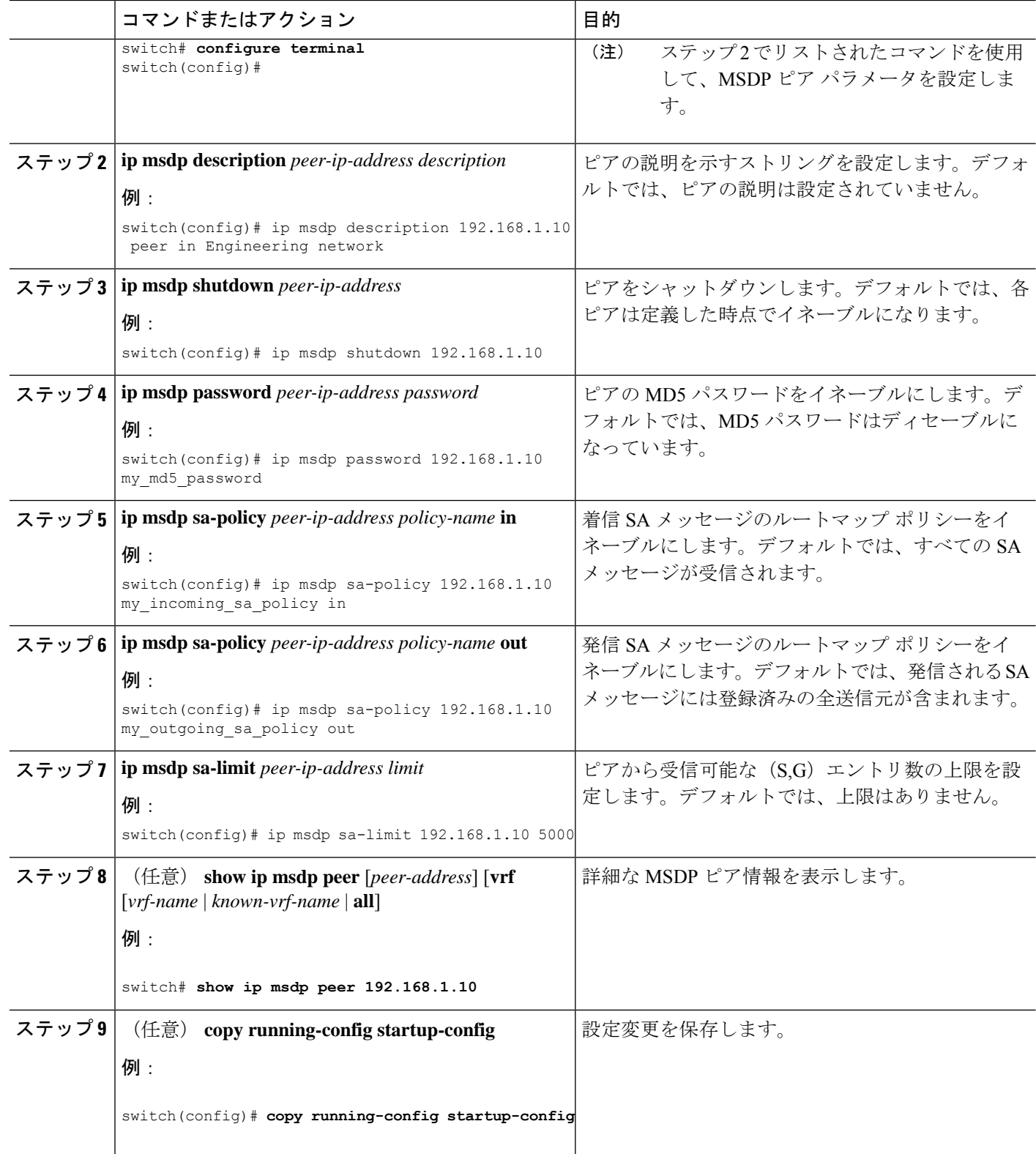

### **MSDP** グローバル パラメータの設定

テーブル 3 に示されているオプションのMSDP グローバル パラメータが構成可能です。

表 **3 : MSDP** グローバル パラメータ

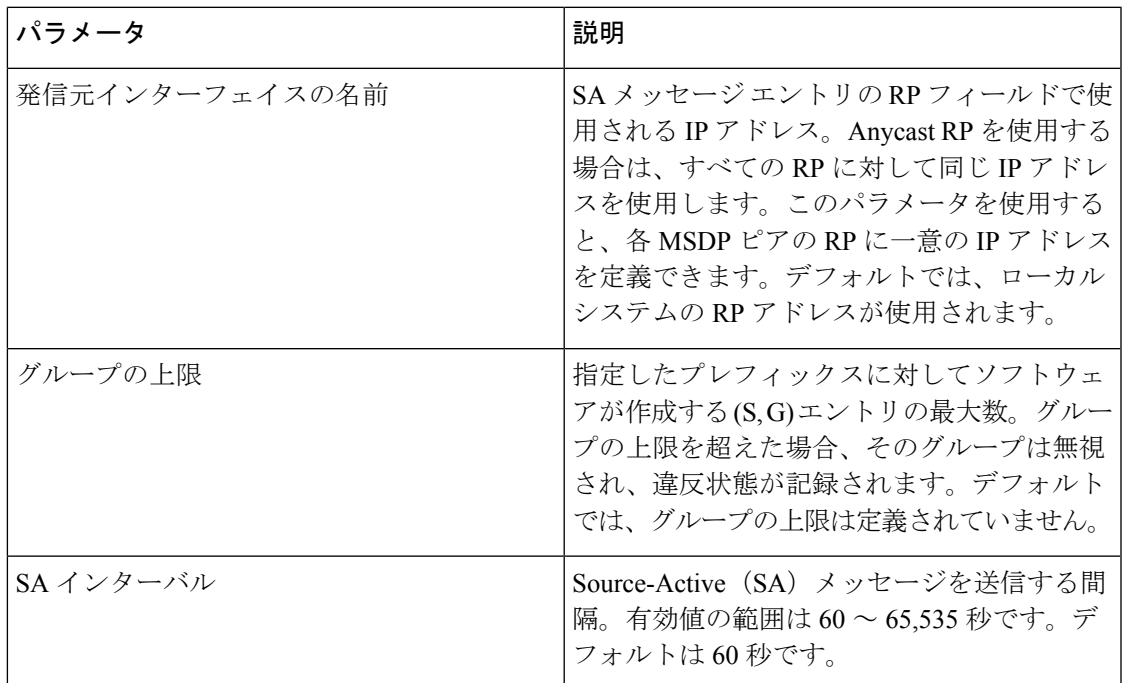

### 始める前に

LAN Base Services ライセンスがインストールされていること、および PIM と MSDP がイネー ブル化されていることを確認します。

### 手順の概要

- **1. configure terminal**
- **2. ip msdp originator-id** *interface*
- **3. ip msdp group-limit** *limit* **source** *source-prefix*
- **4. ip msdp sa-interval** *seconds*
- **5.** (任意) **show ip msdp summary** [**vrf** *vrf-name* | **all**]
- **6.** (任意) **copy running-config startup-config**

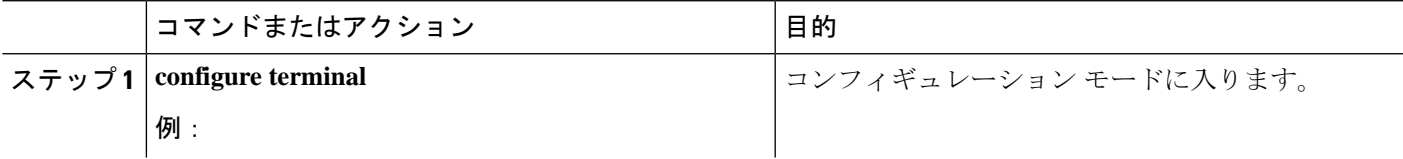

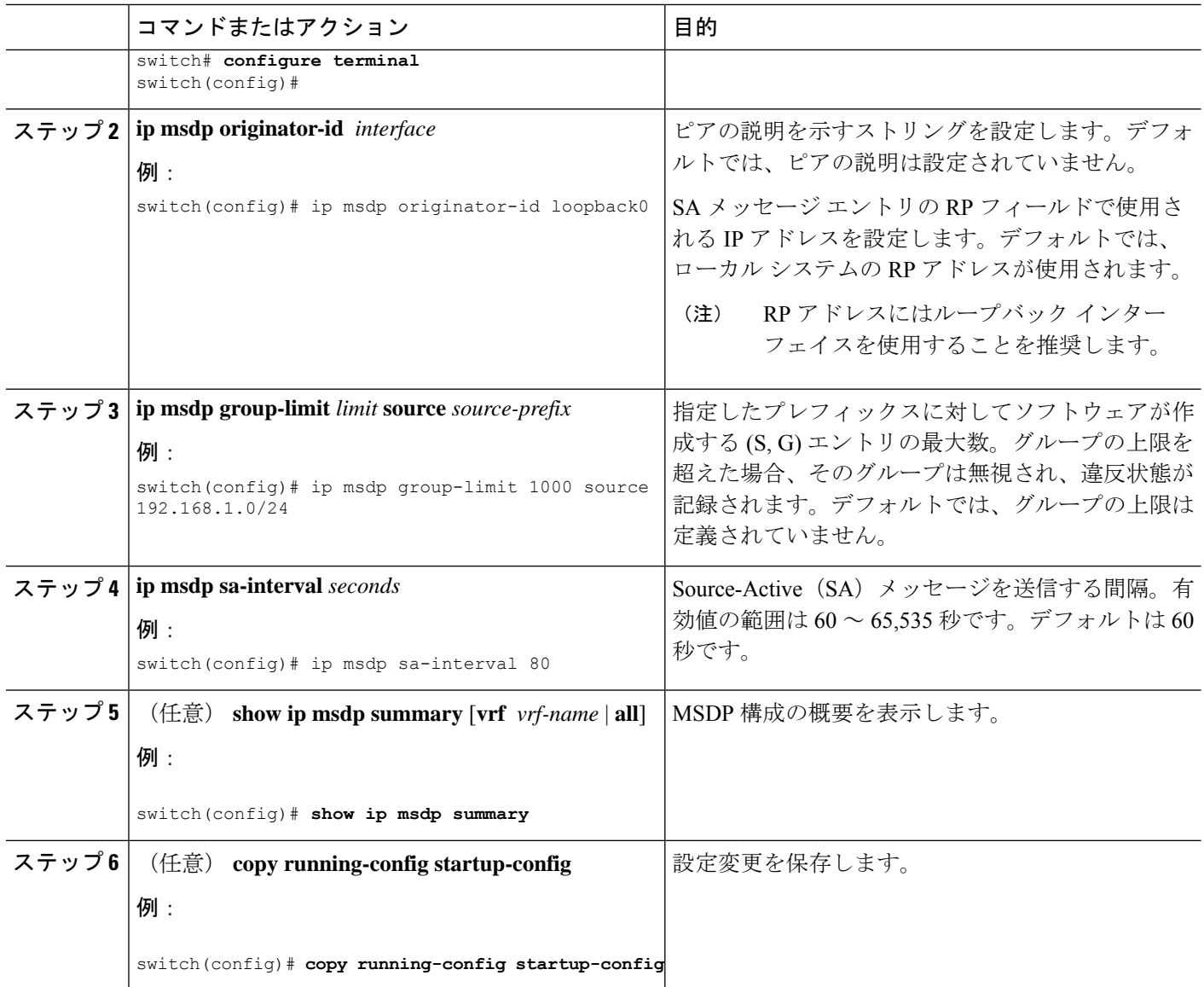

### リモート マルチキャスト ソース サポート

マルチキャスト トラフィックがアタッチされない送信元から受信された場合、(S,G) ルートは 形成されず、すべてのトラフィックは継続してCPUをヒットします。この機能を有効にして、 トラフィックが CPU に送信されるのを回避し、設定された mroute でハードウェア内で処理さ れるようにできます。

この機能が有効の場合、送信元へのスタティック mroute は **ip mroute** src-ip *next-hop* コマンド を使用して構成します。事前構築された spt が **ip pim pre-build-spt** コマンドを使用して有効に なっている場合は、(S、G)ルートが形成され、トラフィックが CPU をヒットしなくなりま す。また、これらのソースには、登録メッセージが定期的に送信され、MSDP SA メッセージ がピアに送信されます。

#### 手順の概要

- **1. configure terminal**
- **2. ip mfwd mstatic register**
- **3.** (任意) copy running-config startup-config

#### 手順の詳細

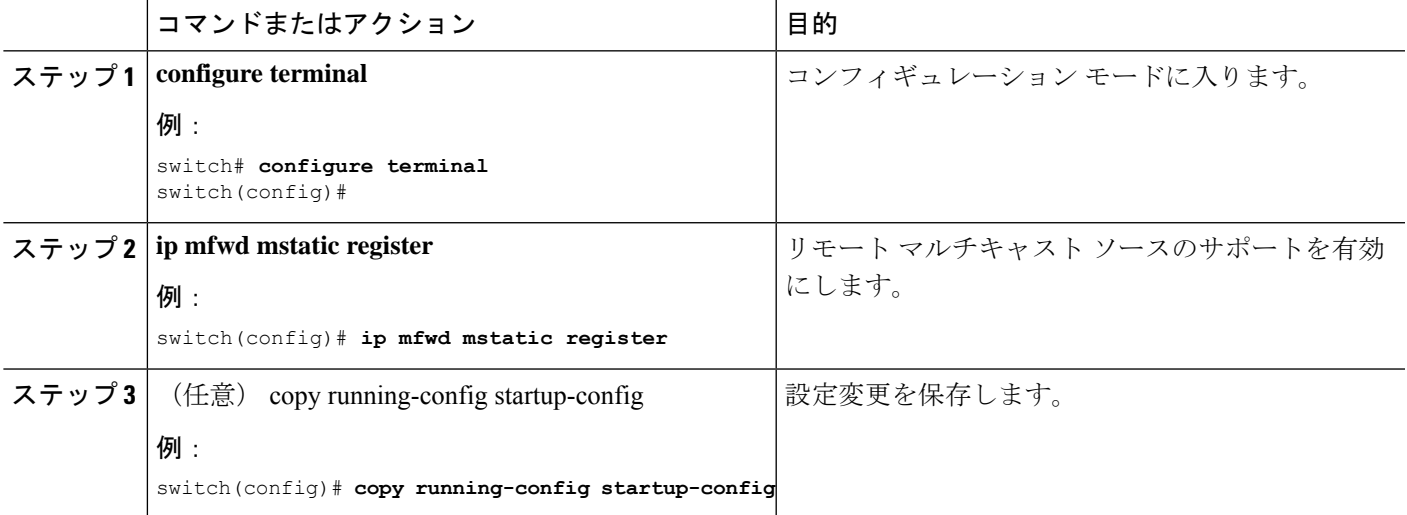

### **MSDP** メッシュ グループの設定

メッシュで各ピアを指定して、グローバル構成モードでオプションの MSDP メッシュ グルー プを構成できます。同じルータに複数のメッシュ グループを設定したり、各メッシュ グルー プに複数のピアを設定したりできます。

### 始める前に

LAN Base Services ライセンスがインストールされていること、および PIM と MSDP がイネー ブル化されていることを確認します。

### 手順の概要

- **1. configure terminal**
- **2. ip msdp mesh-group** *peer-ip-addr mesh-name*
- **3.** (任意) **show ip msdp mesh-group** [*mesh-group*] [**vrf** [*vrf-name* | *known-vrf-name* | **all**]
- **4.** (任意) **copy running-config startup-config**

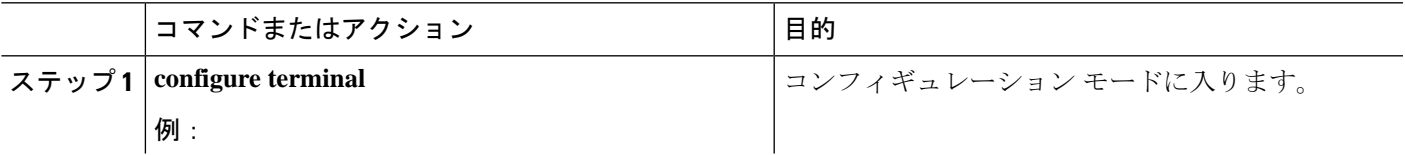

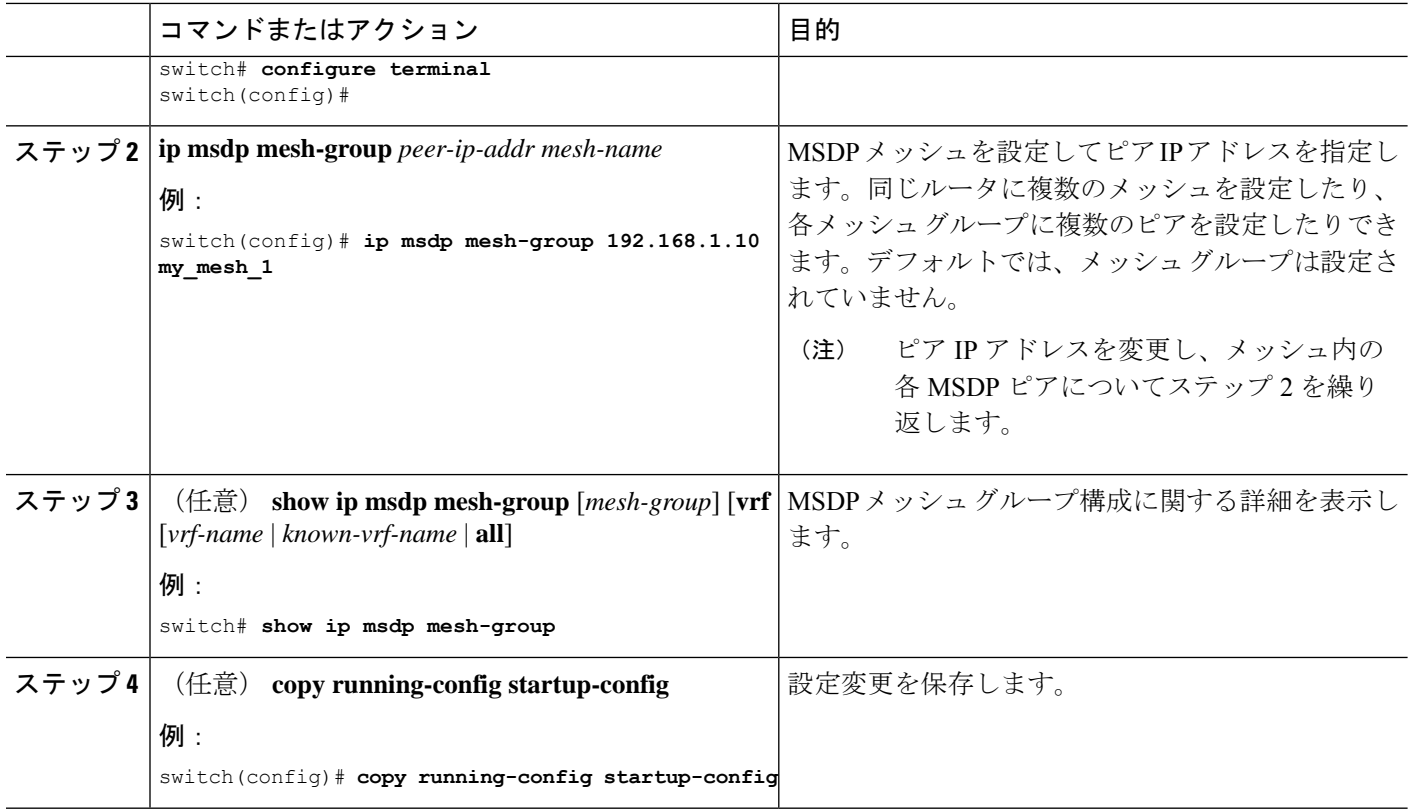

## **MSDP** プロセスの再起動

MSDPプロセスを再起動し、オプションとして、すべてのルートをフラッシュすることができ ます。

### 始める前に

LAN Base Services ライセンスがインストールされていること、および PIM と MSDP がイネー ブル化されていることを確認します。

### 手順の概要

- **1. restart msdp**
- **2. configure terminal**
- **3. ip msdp flush-routes**
- **4.** (任意) **show running-configuration | include flush-routes**
- **5.** (任意) **copy running-config startup-config**

### 手順の詳細

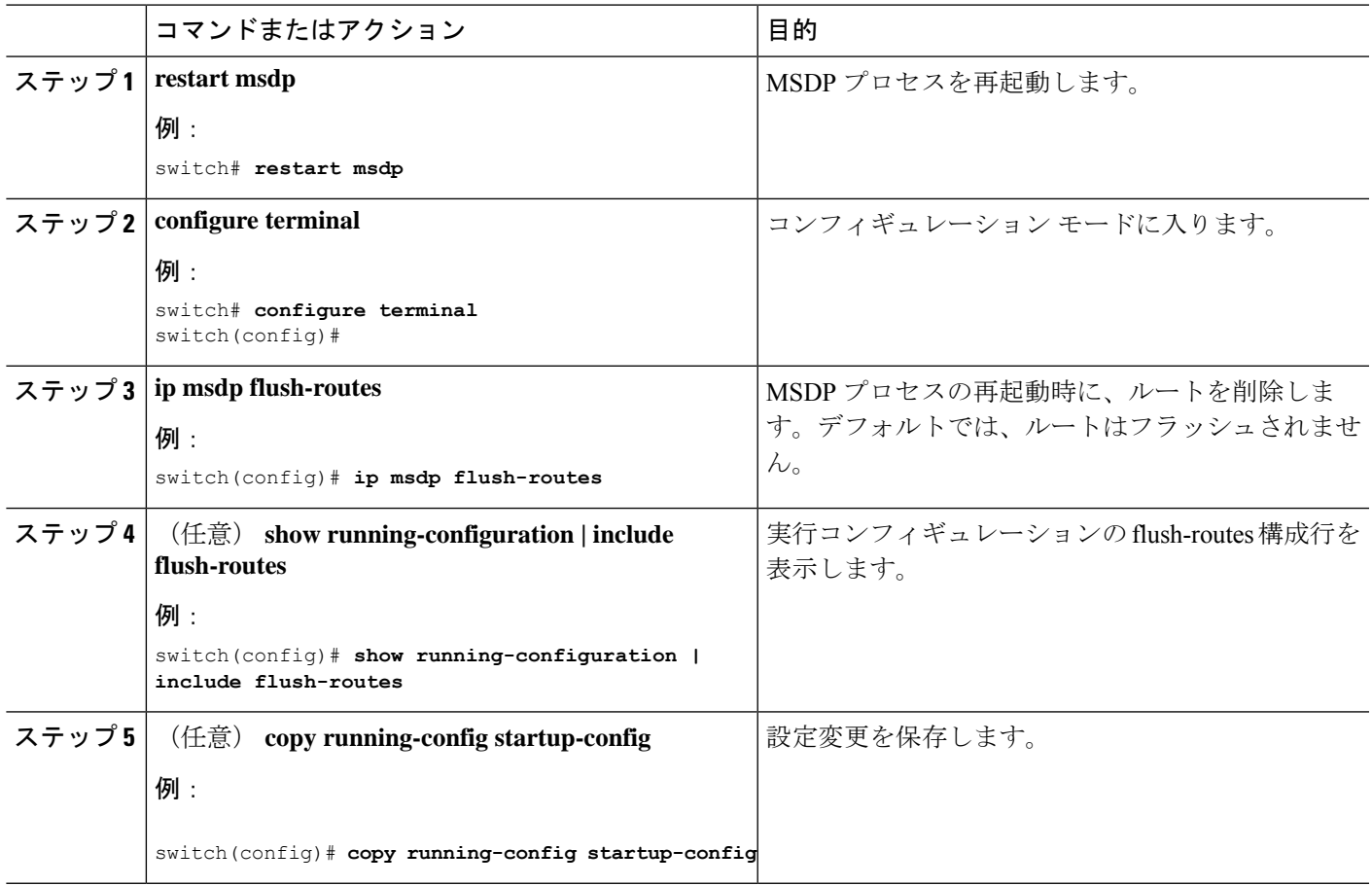

# **MSDP** の設定の確認

MSDP の設定情報を表示するには、次の作業のいずれかを行います。

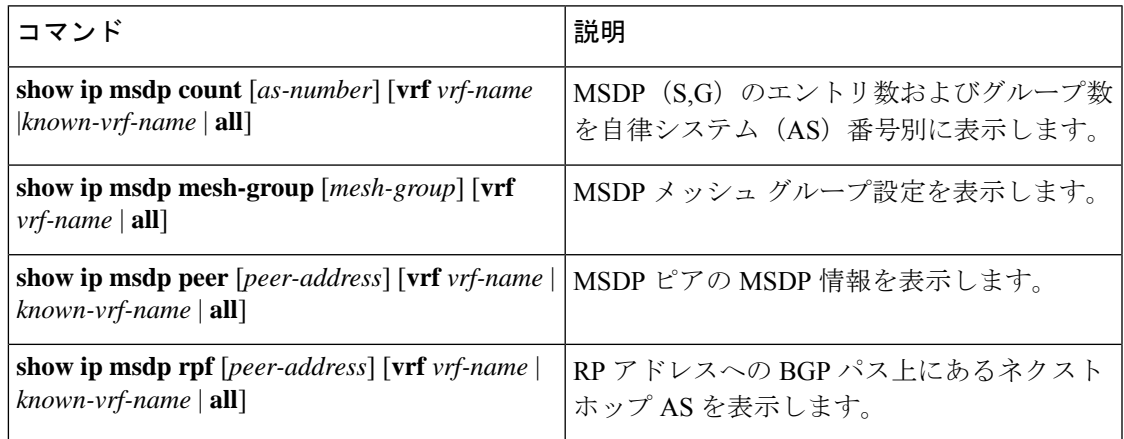

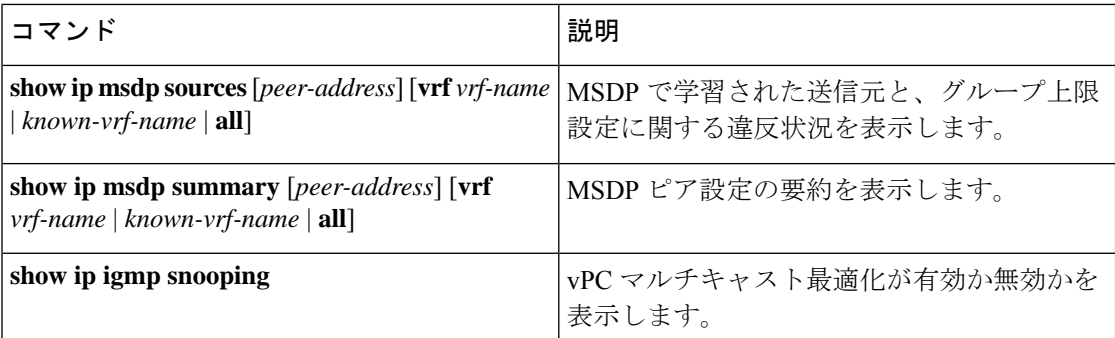

これらのコマンドから出力でフィールドに関する詳細は、『Cisco Nexus 3000 [シリーズ](https://www.cisco.com/c/en/us/td/docs/switches/datacenter/nexus3000/sw/command/reference/5_0_3/multicast/3k_cmd_ref_mcr.html) NX-OS [マルチキャスト](https://www.cisco.com/c/en/us/td/docs/switches/datacenter/nexus3000/sw/command/reference/5_0_3/multicast/3k_cmd_ref_mcr.html) ルーティング コマンド リファレンス』を参照してください。

# 統計の表示

次に、MSDP の統計情報を、表示およびクリアするための機能について説明します。

### 統計の表示

テーブル 4 でリスト化されているコマンドを使用して、MSDP 統計情報を表示できます。

#### 表 **<sup>4</sup> : MSDP** 統計情報コマンド

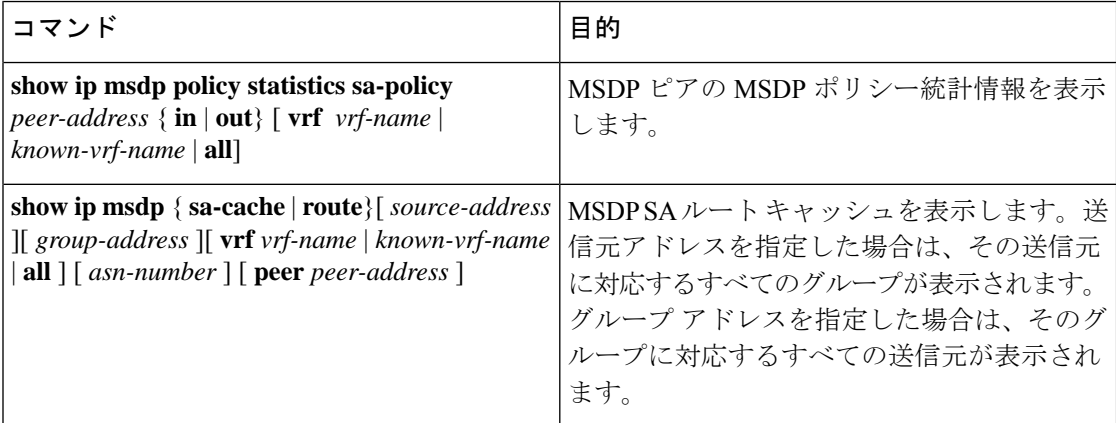

### 統計情報のクリア

表 5 に一覧になっているコマンドを使用して、MSDP 統計情報をクリアできます。

#### 表 **5 :** 統計情報のクリア コマンド

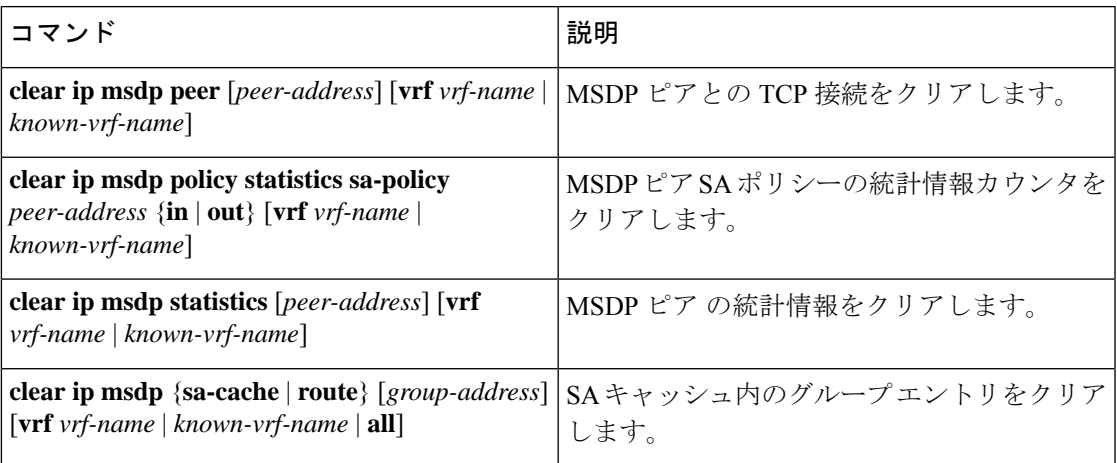

# **MSDP** の設定例

MSDPピア、一部のオプションパラメータ、およびメッシュグループを設定するには、MSDP ピアごとに次の手順を実行します。

**1.** 他のルータとの MSDP ピアリング関係を設定します。

```
switch# configure terminal
switch(config)# ip msdp peer 192.168.1.10 connect-source ethernet 1/0 remote-as 8
```
**2.** オプションのピア パラメータを設定します。

switch# **configure terminal** switch(config)# **ip msdp password 192.168.1.10 my\_peer\_password\_AB**

**3.** オプションのグローバル パラメータを設定します。

switch# **configure terminal** switch(config)# **ip msdp sa-interval 80**

**4.** 各メッシュ グループ内のピアを設定します。

switch# **configure terminal** switch(config)# **ip msdp mesh-group 192.168.1.10 mesh\_group\_1**

次に、下に示す MSDP ピアリングのサブセットの設定例を示します。

#### RP 3: 192.168.3.10(AS 7)

```
configure terminal
 ip msdp peer 192.168.1.10 connect-source ethernet 1/1
 ip msdp peer 192.168.2.10 connect-source ethernet 1/2
 ip msdp peer 192.168.6.10 connect-source ethernet 1/3 remote-as 9
 ip msdp password 192.168.6.10 my_peer_password_36
  ip msdp sa-interval 80
```

```
ip msdp mesh-group 192.168.2.10 mesh_group_123
  ip msdp mesh-group 192.168.3.10 mesh_group_123
RP 5: 192.168.5.10 (AS 8)
configure terminal
  ip msdp peer 192.168.4.10 connect-source ethernet 1/1ip msdp peer 192.168.6.10 connect-source ethernet 1/2 remote-as 9
 ip msdp password 192.168.6.10 my_peer_password_56
  ip msdp sa-interval 80
```
ip msdp mesh-group 192.168.1.10 mesh\_group\_123

#### RP 6: 192.168.6.10 (AS 9)

```
configure terminal
 ip msdp peer 192.168.7.10 connect-source ethernet 1/1
  ip msdp peer 192.168.3.10 connect-source ethernet 1/2 remote-as 7
 ip msdp peer 192.168.5.10 connect-source ethernet 1/3 remote-as 8
 ip msdp password 192.168.3.10 my_peer_password_36
 ip msdp password 192.168.5.10 my_peer_password_56
 ip msdp sa-interval 80
```

```
次に、Cisco NX-OS Release 5.0(3)U2(1) を実行するスイッチの IGMP スヌーピング情報に関する
情報を表示する例を示します。また、仮想ポートチャネル(vPC)のマルチキャスト最適化の
ステータスを示します。
```

```
switch# show ip igmp snooping
Global IGMP Snooping Information:
IGMP Snooping enabled
Optimised Multicast Flood (OMF) disabled
IGMPv1/v2 Report Suppression enabled
IGMPv3 Report Suppression disabled
Link Local Groups Suppression enabled
VPC Multicast optimization disabled
IGMP Snooping information for vlan 1
IGMP snooping enabled
Optimised Multicast Flood (OMF) disabled
IGMP querier present, address: 10.1.1.7, version: 2, interface Ethernet1/13
Switch-querier disabled
IGMPv3 Explicit tracking enabled
IGMPv2 Fast leave disabled
IGMPv1/v2 Report suppression enabled
IGMPv3 Report suppression disabled
Link Local Groups suppression enabled
Router port detection using PIM Hellos, IGMP Queries
Number of router-ports: 1
Number of groups: 0
Active ports:
Eth1/11 Eth1/13
switch#
```
# その他の参考資料

MSDP の実装に関する詳細情報については、次の項目を参照してください。

• 関連資料

- 標準
- 付録 A、IP [マルチキャスト向け](cisco-nexus-3548-switch-nx-os-multicast-routing-configuration-guide--release-103x-_appendix1.pdf#nameddest=unique_11) IETF RFC

# 関連資料

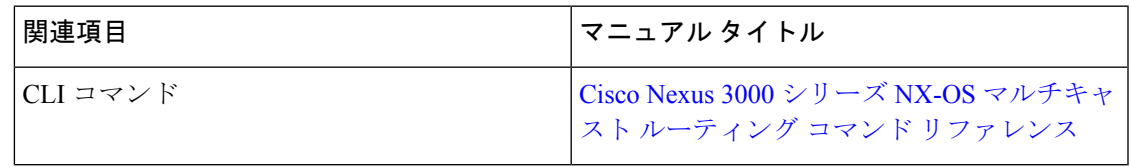

# 標準

 $\mathbf I$ 

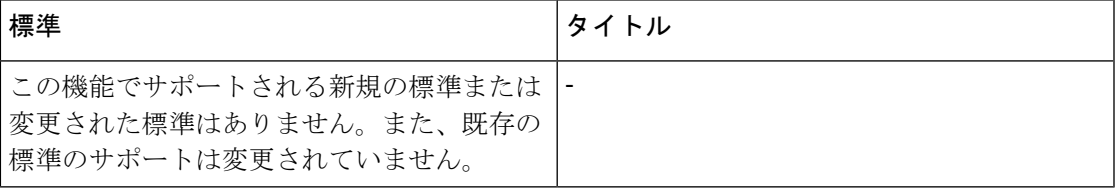

 $\mathbf{l}$ 

 $\overline{\phantom{a}}$ 

翻訳について

このドキュメントは、米国シスコ発行ドキュメントの参考和訳です。リンク情報につきましては 、日本語版掲載時点で、英語版にアップデートがあり、リンク先のページが移動/変更されている 場合がありますことをご了承ください。あくまでも参考和訳となりますので、正式な内容につい ては米国サイトのドキュメントを参照ください。